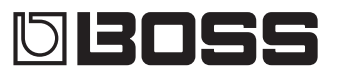

## **Manual del usuario**

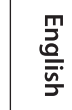

Amplificador estéreo a pilas

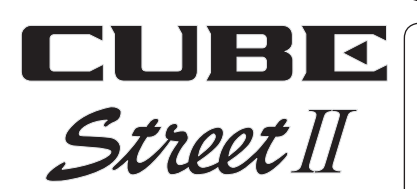

日本語

Antes de usar esta unidad, lea detenidamente las secciones "UTILIZACIÓN SEGURA DE LA UNIDAD" y "NOTAS IMPORTANTES" (en el folleto "UTILIZACIÓN SEGURA DE LA UNIDAD" y el Manual del usuario [p. [12](#page-11-0)]). Tras su lectura, guarde el documento o documentos en un lugar accesible para que pueda consultarlos de inmediato si le hiciera falta. © 2021 Roland Corporation

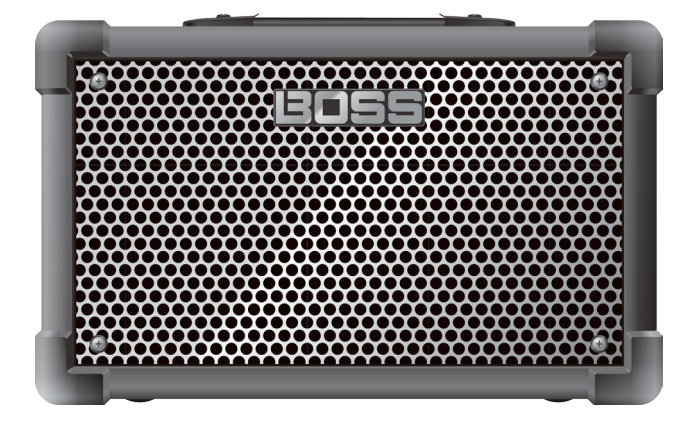

# Descripción de los paneles

## Panel principal

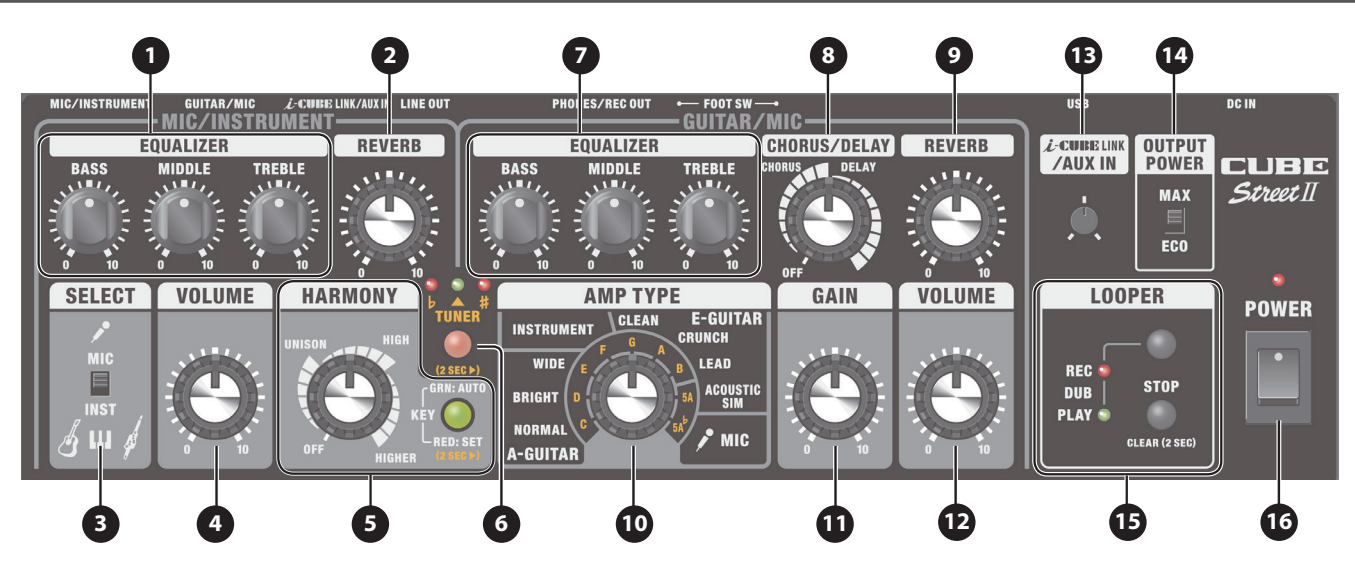

## Canal MIC/INSTRUMENT

## **1 EQUALIZER**

**Mando [BASS]** Ajusta el nivel de sonido de la gama de frecuencias bajas.

#### **Mando [MIDDLE]**

Ajusta el nivel de sonido de la gama de frecuencias medias.

#### **Mando [TREBLE]**

Ajusta el nivel de sonido de la gama de frecuencias altas.

#### **2 Mando [REVERB]**

Ajusta la profundidad de reverberación.

#### **3 Conmutador [SELECT]**

Cambia el nivel de entrada adecuado para el dispositivo conectado. Utilice el ajuste "MIC" si va a conectar un micrófono y el ajuste "INST" si va a conectar una guitarra acústica o un teclado.

#### **4 Mando [VOLUME]**

<span id="page-1-1"></span>Ajusta el volumen del canal MIC/INSTRUMENT.

### **5 HARMONY**

Añade armonía natural al audio que llega del conector MIC/ INSTRUMENT.

#### **Mando [HARMONY]**

Se utiliza para activar/desactivar la armonía, cambiar entre tipos de armonía y ajustar el volumen. El ajuste cambia según la posición del mando.

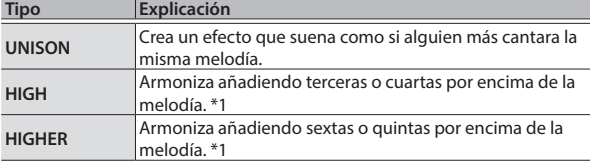

\*1 Se pueden agregar otros tonos en determinadas condiciones.

#### **Botón [KEY]**

Establece la tonalidad para la armonía ([p.](#page-5-0) 6).

## Canal GUITAR/MIC

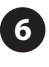

#### **6 Botón [TUNER]**

Púlselo para afinar la guitarra ([p.](#page-5-1) 6).

## **7 EQUALIZER**

**Mando [BASS]** Ajusta el nivel de sonido de la gama de frecuencias bajas.

**Mando [MIDDLE]** Ajusta el nivel de sonido de la gama de frecuencias medias.

#### **Mando [TREBLE]**

Ajusta el nivel de sonido de la gama de frecuencias altas.

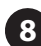

#### **8 Mando[CHORUS/DELAY]**

<span id="page-1-0"></span>Este mando cambia entre los efectos de chorus o delay, dependiendo de la posición.

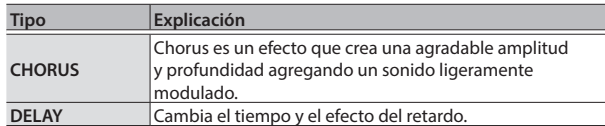

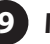

#### <span id="page-1-2"></span>**9 Mando [REVERB]**

Ajusta la profundidad de reverberación.

#### **10 Mando [AMP TYPE]**

Selecciona el tipo de amplificador. Todos los tipos de amplificador proporcionados son originales.

**Mando [AMP TYPE]** Ese mando cambia entre diversos tipos de amplificador.

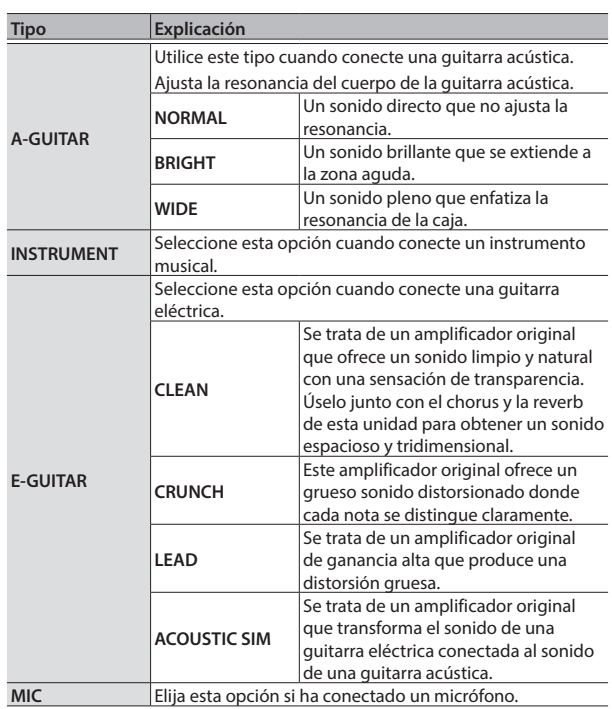

## **15 LOOPER**

Puede grabar hasta 90 segundos (en mono) y reproducir la sección grabada una y otra vez. También puede superponer interpretaciones adicionales con la grabación a medida que se reproduce (mezcla). De este modo, podrá tocar sobre la marcha junto con sus propias pistas de acompañamiento ([p.](#page-6-0) 7).

La configuración predeterminada de fábrica está establecida en un máximo de 45 segundos (estéreo). Con la aplicación para dispositivos móviles dedicada, puede seleccionar un máximo de 90 segundos (mono). Para obtener más información, consulte ["Conexión inalámbrica con un dispositivo móvil" \(p.](#page-7-1) 8).

#### **Botón [LOOPER]**

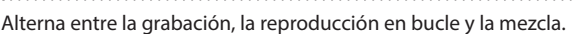

#### **Botón [STOP]**

Detiene la grabación o la reproducción.

#### **Indicador REC/PLAY/DUB**

Indica el estado del looper.

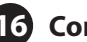

#### **16 Conmutador [POWER]**

Enciende y apaga la unidad.

#### **11 Mando [GAIN]**

Ajusta la ganancia (cantidad de distorsión).

#### **12 Mando [VOLUME]**

Ajusta el volumen del canal GUITAR/MIC.

## Común a ambos canales

#### **13 Mando [i-CUBE LINK/AUX IN]**

Ajusta el volumen del audio del conector i-CUBE LINK/AUX IN, el puerto USB (USB IN) y la conexión **Bluetooth®**.

Tenga en cuenta que el CUBE STREET II no ofrece la funcionalidad Bluetooth. Deberá conectar el BT-DUAL (se vende por separado) para utilizar Bluetooth [\(p.](#page-7-0) 8).

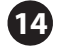

#### **14 Conmutador [OUTPUT POWER]**

Si cambia el ajuste de este conmutador, cambiará el volumen máximo del altavoz interno y el tiempo de funcionamiento restante de las pilas.

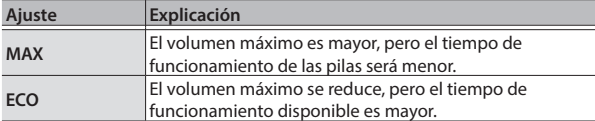

Ш

**3**

## Panel trasero (conexión de su equipo)

Para evitar que el equipo deje de funcionar correctamente o que sufra algún daño, baje siempre el volumen y apague todas las unidades antes de realizar cualquier conexión.

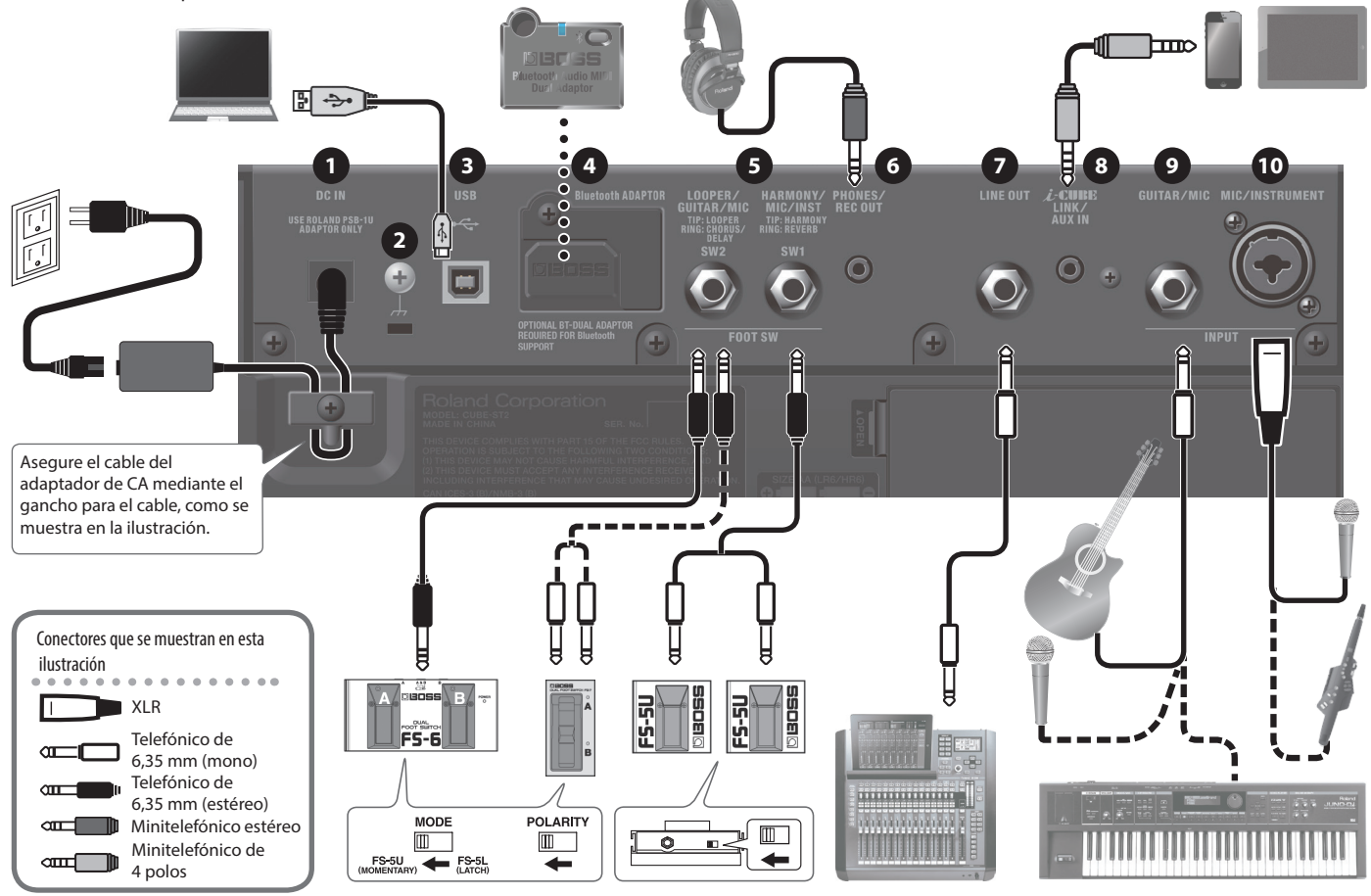

### **1 Conector DC IN**

Conecte aquí el adaptador de CA que se incluye con la unidad.

Use únicamente el adaptador de CA incluido con la unidad.

#### **2 Terminal de tierra**

Conéctelo a una toma de tierra externa si es necesario. Si se escucha ruido al conectar un dispositivo externo, conecte el terminal de tierra para reducir el ruido.

**3 Puerto USB**

Puede reproducir y grabar el sonido de esta unidad mediante un ordenador, iPad o iPhone.

Conecte estos dispositivos con un cable o adaptador USB tipo B disponible en el mercado.

El CUBE STREET II utiliza los controladores estándar del sistema operativo. No se necesitan controladores especiales.

#### **4 Conector Bluetooth ADAPTOR**

Conecte el BT-DUAL (BOSS Bluetooth® Audio MIDI Dual Adaptor, se vende por separado) para reproducir música de forma inalámbrica desde un dispositivo móvil como un smartphone o tableta (en adelante, "dispositivo móvil"), o para editar los efectos desde una aplicación dedicada en su dispositivo móvil ([p.](#page-7-0) 8).

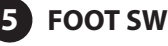

Si conecta un conmutador de pedal (BOSS FS-6, FS-7 o FS-5U, a la venta por separado), puede utilizar el pie para controlar operaciones del LOOPER [\(p.](#page-6-0) 7) o activar/desactivar CHORUS, HARMONY y otros efectos.

\* Disposición de los pines del conector LOOPER/GUITAR/MIC y el conector HARMONY/MIC/INST

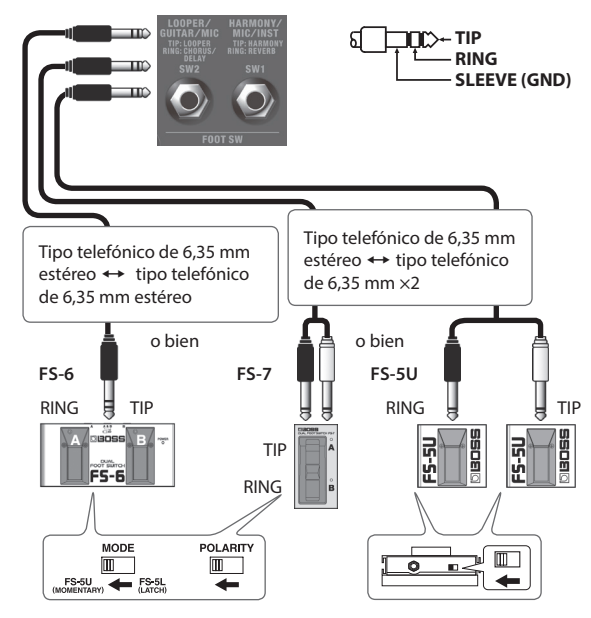

#### **Si se utiliza el conector LOOPER/GUITAR/MIC**

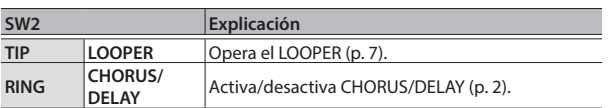

#### **Si se utiliza el conector HARMONY/MIC/INST**

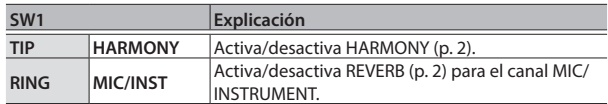

### **6 Conector PHONES/REC OUT**

Conecte aquí sus auriculares.

Mientras el conector PHONES está en uso, no se emite ningún sonido a través del altavoz de la unidad.

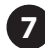

#### **7 Conector LINE OUT**

Los conectores emiten el mismo sonido que los altavoces internos de esta unidad. Puede conectar una interfaz de audio o un grabador para grabar su interpretación o enviar el sonido a un mezclador. Ajuste el nivel de salida con el mando [VOLUME].

El conector LINE OUT emite en mono.

#### **8 Conector i-CUBE LINK/AUX IN**

Conecte su reproductor de audio o un dispositivo similar mediante un cable que disponga de miniconector estéreo. El sonido se emite por los altavoces de esta unidad ([p.](#page-6-1) 7).

Si utiliza el minicable (4 polos) incluido con esta unidad para conectarse a un dispositivo móvil, podrá utilizar esta unidad como interfaz de audio para su dispositivo móvil.

Disposición de los pines para el minicable (4 polos)

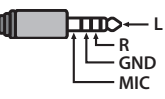

#### **9 Conector GUITAR/MIC**

Aquí puede conectar una guitarra eléctrica, una guitarra acústica, un instrumento musical electrónico como un teclado o un micrófono.

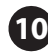

#### **10 Conector MIC/INSTRUMENT**

Aquí puede conectar un micrófono, una guitarra o un instrumento musical electrónico, como un teclado (conexión balanceada).

Asignación de pines del conector MIC/INSTRUMENT

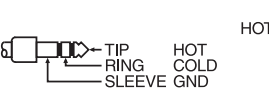

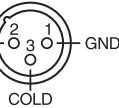

## Funcionamiento con pilas

Esta unidad puede utilizarse con pilas alcalinas o pilas Ni-MH. El tiempo de funcionamiento con pilas depende del tipo de pilas y del ajuste del conmutador [OUTPUT POWER].

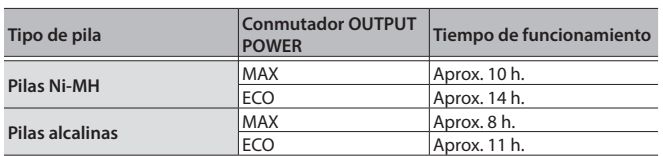

\* Los tiempos son aproximados y difieren según las condiciones de uso.

- La incorrecta manipulación de las pilas presenta un riesgo de explosión y de fuga de líquido. Asegúrese de cumplir todas las instrucciones relativas a las pilas enumeradas en las secciones "UTILIZACIÓN SEGURA DE LA UNIDAD" y "NOTAS IMPORTANTES" (en el folleto "UTILIZACIÓN SEGURA DE LA UNIDAD" y el Manual del usuario [["UTILIZACIÓN SEGURA DE LA UNIDAD" \(p.](#page-11-0) 12)]).
- Cuando la unidad funcione solamente con pilas, el indicador del conmutador [POWER] parpadeará cuando la carga de las pilas comience a agotarse. En tal caso, sustituya las pilas lo antes posible.
- El sonido puede distorsionarse fácilmente o entrecortarse si se toca a alto volumen cuando las pilas están casi agotadas, pero esto es normal y no indica ningún fallo de funcionamiento. En tales casos, sustituya las pilas o utilice el adaptador de CA incluido con la unidad.

## Instalación de las pilas

- **1. Retire la tapa de las pilas del panel posterior.**
- **2. Inserte las pilas, asegurándose de que estén orientadas correctamente.**

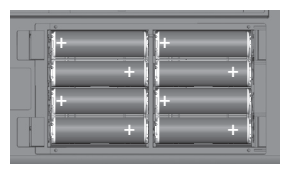

## Comprobación de la capacidad que queda en las pilas

**1. Encienda la unidad mientras mantiene pulsado el botón [TUNER].**

La unidad entra en el modo de verificación de pilas.

Vacía Parpadea (sustituya las pilas lo antes posible) Llena **Carga restante de las pilas**

- \* El audio procedente de los altavoces y los conectores LINE OUT y PHONES/REC OUT de esta unidad se silencia mientras se comprueba la carga de las pilas.
- **2. Cuando haya terminado de verificar la carga restante de las pilas, pulse de nuevo el botón [TUNER].**

## Apagado y encendido de la unidad

Antes de encender o apagar la unidad, asegúrese siempre de bajar el volumen. Incluso con el volumen bajado, podría oírse algún sonido al encender o apagar la unidad. No obstante, esto es normal y no indica ningún fallo de funcionamiento.

- **1. Asegúrese de que el mando [VOLUME] de la unidad y los ajustes de volumen de todos los dispositivos conectados estén a 0.**
- **2. Encienda la unidad.**

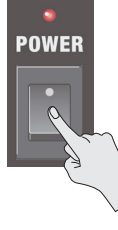

**3. Encienda los dispositivos conectados a los conectores LINE OUT y PHONES/REC OUT.**

#### **4. Ajuste es nivel de volumen de los dispositivos conectados.**

\* Antes de apagar, baje el volumen de cada uno de los dispositivos del sistema y, a continuación, apague esta unidad (el orden es el inverso al de encendido).

Deutsch

Nederlands

 $\Box$ 本謡

## <span id="page-5-0"></span>Establecimiento de la tonalidad para la armonía

Aquí se explica cómo especificar la tonalidad que se utiliza cuando se añade armonía.

#### **1. Pulse el botón [KEY].**

Cada pulsación del botón cambia entre los ajustes 1 y 2, que se muestran a continuación.

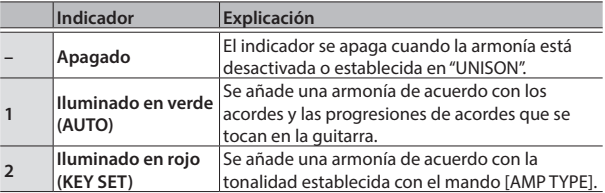

### Configurar la tonalidad manualmente

- **1. Mantenga pulsado el botón [KEY] para entrar en el modo de configuración de tonalidad (la luz parpadea en rojo).**
- **2. Gire el mando [AMP TYPE] para establecer la tonalidad (C–B).**

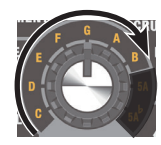

#### **RECUERDE**

Cuando el botón [KEY] parpadee, pulse el botón [TUNER] dos veces para alternar entre los tres ajustes que se muestran a continuación.

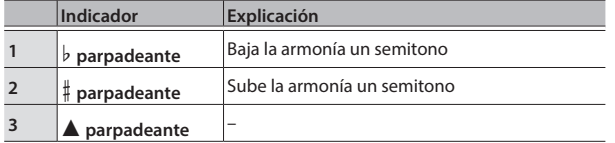

Especifique la clave de la canción que va a cantar, teniendo en cuenta lo siguiente.

Ej. Si está cantando una canción en A menor, seleccione "C", que es la clave relativa.

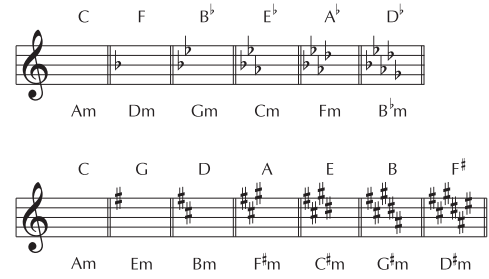

- **3. Mantenga pulsado el botón [KEY] para salir del modo de configuración de tonalidad.**
- \* Este ajuste se mantiene incluso al apagar la unidad.

## <span id="page-5-1"></span>Uso del afinador

Puede utilizar la "afinación cromática", que determina automáticamente la nota más cercana a la tocada por la cuerda, o la "afinación manual", donde se selecciona cada cuerda que se va a afinar.

\* El sonido de los canales MIC/INSTRUMENT y GUITAR/MIC no se oirá por los altavoces de la unidad mientras se usa la función de afinación.

### Uso de la afinación cromática

#### **1. Pulse el botón [TUNER].**

El botón [TUNER] se ilumina para indicar que se está utilizando el modo de afinación cromática.

- **2. Pulse una sola nota en la cuerda abierta que desee afinar.**
- **3. Ajuste la afinación de la cuerda hasta que se encienda el indicador verde.**

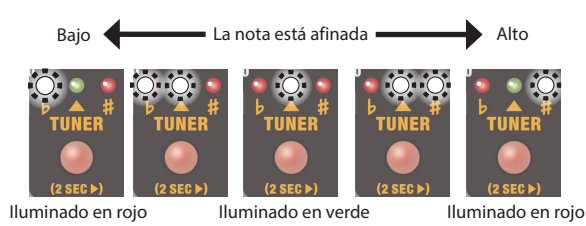

- $*$  Tono de referencia: A4 = 440 Hz
- El indicador rojo parpadea si el tono está sustancialmente desafinado.
- **4. Cuando haya terminado de afinar, pulse de nuevo el botón [TUNER].**

### Uso de la afinación manual

#### **1. Mantenga pulsado el botón [TUNER].**

El botón [TUNER] parpadea (la unidad entra en el modo de afinación manual).

**2. Utilice el mando [AMP TYPE] para seleccionar el nombre de la cuerda que desea afinar y luego toque una sola nota en esa cuerda abierta.**

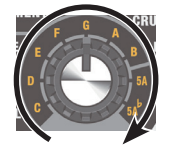

#### **RECUERDE**

Cuando el botón [TUNER] parpadee, pulse el botón [TUNER] dos veces para alternar entre los tres ajustes que se muestran a continuación.

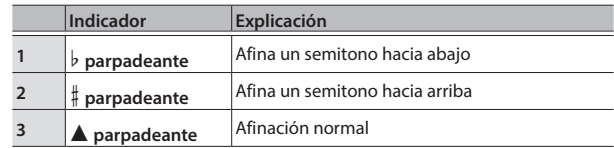

- \* El ajuste "5A" se refiere a la quinta cuerda abierta de la guitarra.
- \* El ajuste "5A ²" se refiere a la quinta cuerda abierta de la guitarra, afinada un semitono hacia abajo.
- Tono de referencia:  $AA = 440$  Hz
- **3. Afine la afinación de la cuerda hasta que se encienda el indicador verde.**
- **4. Cuando haya terminado de afinar, pulse de nuevo el botón [TUNER].**

#### Funciones útiles

<span id="page-6-0"></span>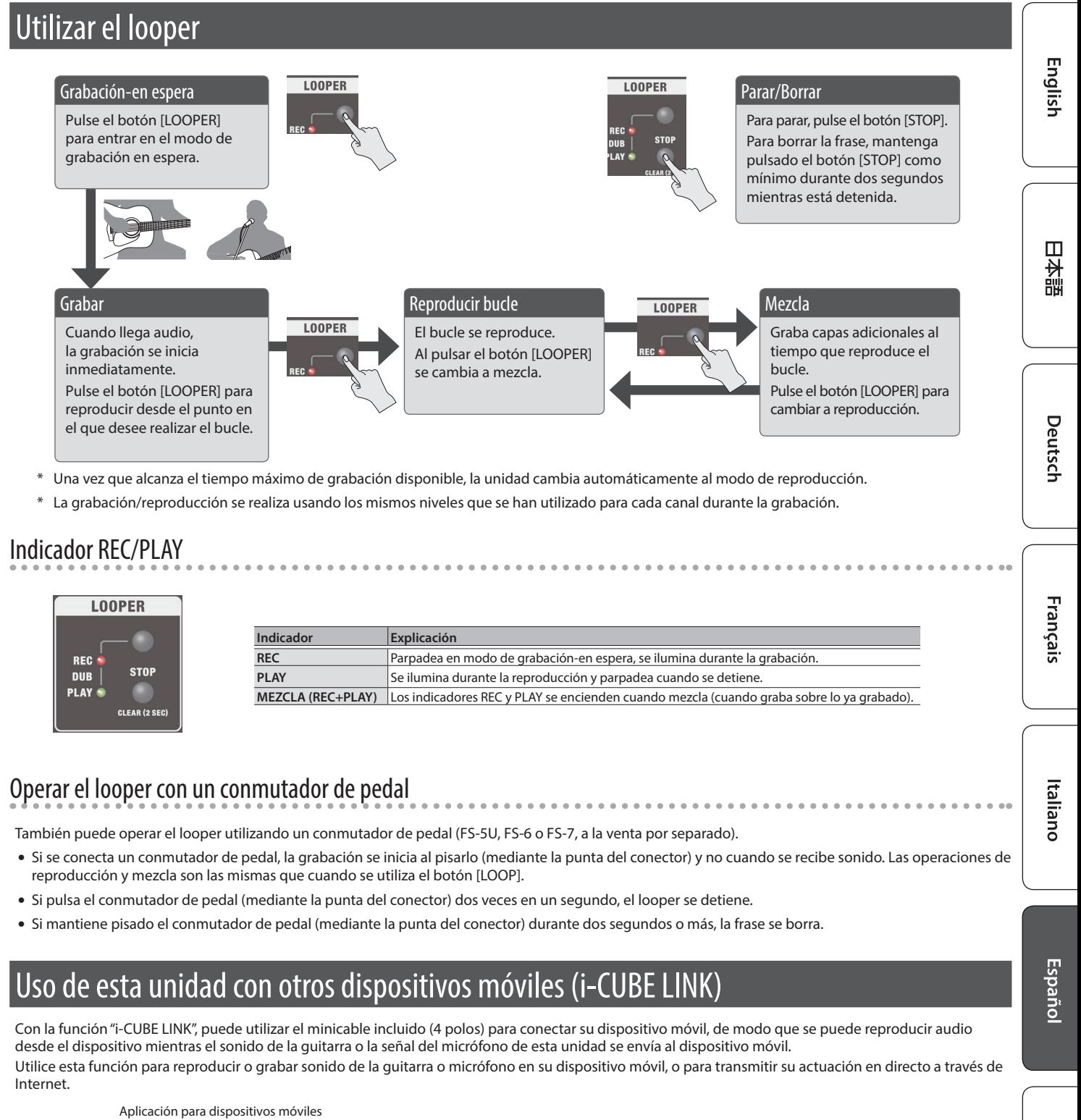

<span id="page-6-1"></span>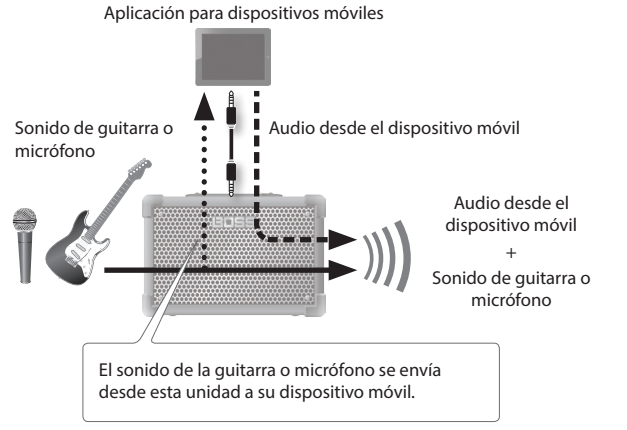

Para obtener información pormenorizada sobre i-CUBE LINK y las aplicaciones móviles que se pueden utilizar con i-CUBE LINK, consulte la página web siguiente. **https://www.boss.info/**

**7**

Português

Nederlands

# <span id="page-7-1"></span>Conexión inalámbrica con un dispositivo móvil

Acople el BT-DUAL (se vende por separado) al CUBE STREET II para reproducir música de forma inalámbrica en su dispositivo móvil, o para editar los efectos de esta unidad desde la aplicación en el dispositivo móvil.

Tenga en cuenta que el CUBE STREET II no ofrece la funcionalidad Bluetooth. Deberá conectar el BT-DUAL (se vende por separado) para usar Bluetooth.

## <span id="page-7-0"></span>Acoplamiento del BT-DUAL

Acople el BT-DUAL al conector Bluetooth ADAPTOR del CUBE STREET II.

- **1. Apague el CUBE STREET II y desenchufe el adaptador de CA de la toma de corriente.**
- **2. Retire la tapa y el tornillo del conector Bluetooth ADAPTOR en el panel trasero.**

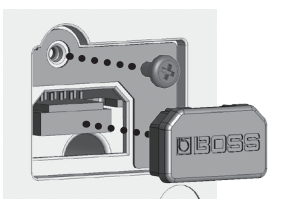

**3. Acople el BT-DUAL y apriete de nuevo el tornillo que quitó en el paso 2.**

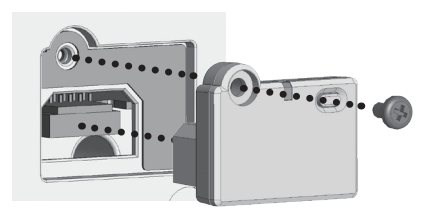

#### **NOTA**

- 5 Asegúrese de utilizar únicamente el tornillo instalado en el conector Bluetooth ADAPTOR. Si utiliza un tornillo diferente, es posible que la unidad no funcione correctamente.
- 5 No toque ninguno de los elementos del circuito impreso ni los terminales de conexión.
- 5 Tras acoplar el BT-DUAL, verifique que esté instalado correctamente.

## <span id="page-7-2"></span>Escuchar el sonido a través de una conexión inalámbrica con un dispositivo móvil

## Audio Bluetooth®

Con el CUBE STREET II, puede usar la funcionalidad de audio Bluetooth para escuchar a través de los altavoces de esta unidad música o vídeos musicales reproducidos en un dispositivo móvil.

## Registro de un dispositivo móvil (sincronización)

La "sincronización" consiste en registrar el dispositivo móvil que desea utilizar con el CUBE STREET II (de modo que los dos dispositivos se reconozcan entre sí).

Estos son los pasos para configurar los ajustes oportunos, de modo que los datos de música guardados en su dispositivo móvil se puedan reproducir inalámbricamente a través del CUBE STREET II.

#### **RECUERDE**

La siguiente explicación es solo un ejemplo. Para obtener más información, consulte el manual del usuario de su dispositivo móvil.

- **1. Encienda el CUBE STREET II.**
- **2. Coloque el dispositivo móvil que desee conectar cerca del CUBE STREET II.**
- **3. Mantenga pulsado el botón de sincronización en el BT-DUAL hasta que el indicador Bluetooth parpadee rápidamente.**

#### **4. Active la función Bluetooth del dispositivo móvil.**

 $\leq$  Settings **Bluetooth** 

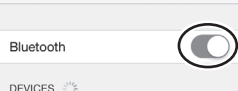

#### **RECUERDE**

En esta explicación se usa un iPhone como ejemplo. Para obtener más información, consulte el manual del usuario de su dispositivo móvil.

**5. Toque "CUBE-ST2 Audio" cuando se muestre en la pantalla de dispositivos Bluetooth de su dispositivo móvil.**

De este modo, se sincroniza el BT-DUAL con el dispositivo móvil. Cuando la sincronización se ha realizado correctamente, "CUBE-ST2 Audio" se añade a la lista de "Dispositivos sincronizados" de su dispositivo móvil.

\* Si no completa la sincronización en un tiempo determinado, el indicador de Bluetooth se apaga y la unidad sale del modo de espera de sincronización.

## Conexión de un dispositivo móvil ya sincronizado

- **1. Con el indicador Bluetooth del BT-DUAL apagado, pulse el botón de sincronización.**
- **2. Active la función Bluetooth del dispositivo móvil.**

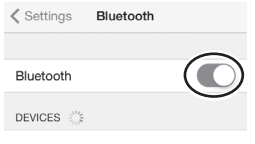

#### **RECUERDE**

- Si no consigue conectar con el procedimiento anterior, toque "CUBE-ST2 Audio" en la pantalla de dispositivos Bluetooth del dispositivo móvil.
- 5 Para desconectar, pulse el botón de sincronización del BT-DUAL para que el indicador Bluetooth se apague, o bien desactive la función Bluetooth del dispositivo móvil.

## Ajuste del volumen

- **1. Ajuste el volumen del dispositivo móvil.** Ajuste del volumen de audio Bluetooth.
- **2. Gire el mando [i-CUBE LINK/AUX IN] en el CUBE STREET II.**

El mando [i-CUBE LINK/AUX IN] controla el audio Bluetooth, el audio de los dispositivos conectados al puerto USB y el volumen de los dispositivos móviles conectados al conector i-CUBE LINK/AUX IN. Al girar el mando [i-CUBE LINK/AUX IN] controla tanto el volumen del audio Bluetooth como el de los dispositivos conectados a cada uno de los conectores.

\* No se altera el volumen de i-CUBE LINK OUT.

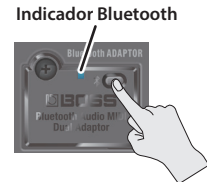

## <span id="page-8-0"></span>Control del CUBE STREET II desde una aplicación del dispositivo móvil

Utilice la aplicación "CUBE STREET II Editor" para editar efectos y guardar configuraciones en esta unidad.

Para obtener detalles sobre CUBE STREET II Editor, consulte la página web de BOSS.

**https://www.boss.info**/

## Conexión a la aplicación

A continuación se indican los ajustes necesarios para utilizar una aplicación en su dispositivo móvil.

- Realice la conexión desde los ajustes de la aplicación, no desde los ajustes Bluetooth del dispositivo móvil.
- **1. Encienda el CUBE STREET II.**
- **2. Coloque el dispositivo móvil que desee conectar cerca del CUBE STREET II.**
- **3. Active la función Bluetooth del dispositivo móvil.**

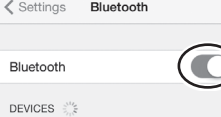

\* Cuando esté conectado al audio Bluetooth, el indicador Bluetooth del BT-DUAL se enciende. Tenga en cuenta que, en este momento, la unidad no ha terminado de conectarse con la aplicación.

#### **RECUERDE**

En esta explicación se usa un iPhone como ejemplo. Para obtener más información, consulte el manual del usuario de su dispositivo móvil.

#### **4. En los ajustes de la aplicación, conéctese a CUBE-ST2 MIDI.**

#### **NOTA**

No toque la opción "CUBE-ST2 MIDI" que aparece en los ajustes de Bluetooth del dispositivo móvil.

## Desactivación de la función Bluetooth

Si desea poner fin a la conexión Bluetooth establecida entre el BT-DUAL y el dispositivo móvil, desactive la función Bluetooth.

Cuando la unidad no esté conectada con un dispositivo móvil a través de Bluetooth, le recomendamos que desactive la función Bluetooth para ahorrar energía de las pilas.

**1. Pulse el botón de sincronización en el BT-DUAL.**

El indicador Bluetooth se apaga.

English

Español

Português

Nederlands

## Solución de problemas (problemas con la función Bluetooth)

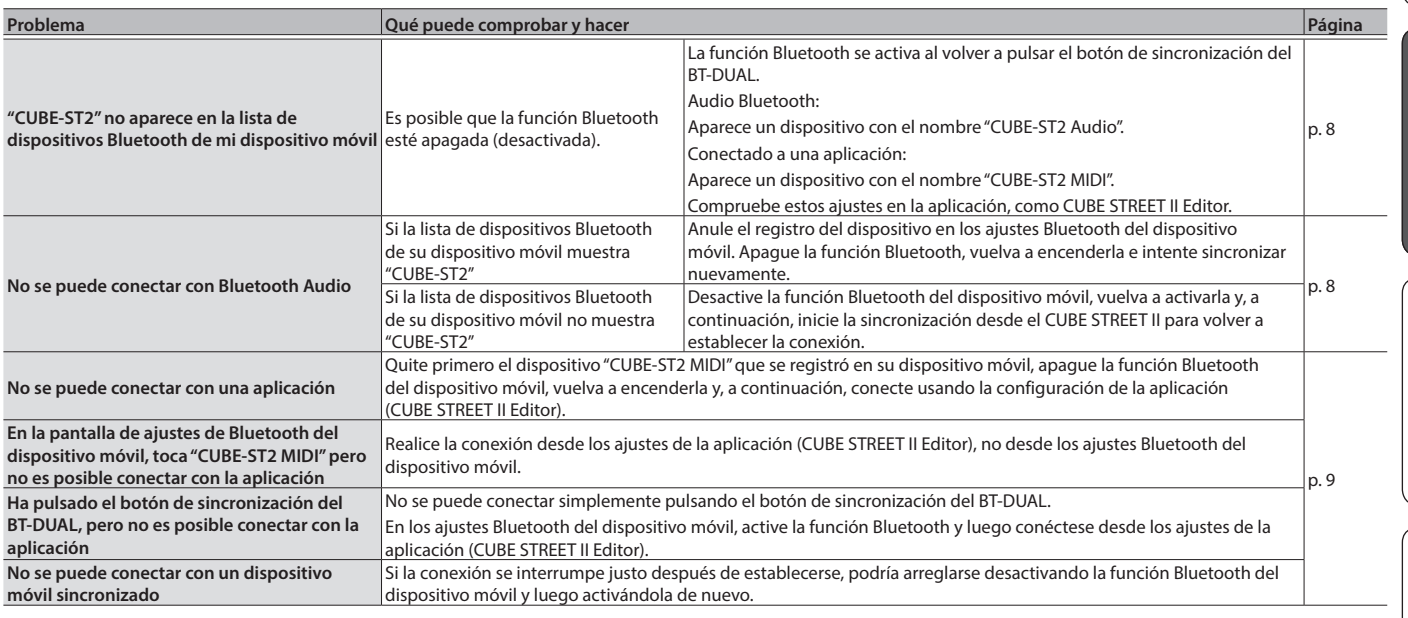

#### **RECUERDE**

Si ha comprobado estos puntos y el problema persiste, consulte el sitio web de asistencia de BOSS. **https://www.boss.info/support/**

A continuación, se explica cómo restablecer el CUBE STREET II a sus ajustes de fábrica (restablecimiento de fábrica).

#### **RECUERDE**

Puedes utilizar CUBE STREET II Editor para hacer una copia de seguridad en su dispositivo móvil de los ajustes almacenados en esta unidad. Para guardar los ajustes, haga una copia de seguridad con CUBE STREET II Editor.

#### **1. Encienda la unidad mientras mantiene pulsado el botón [STOP].**

Los indicadores REC → PLAY parpadean repetidamente en secuencia. Cuando el parpadeo se detiene, todos los ajustes de esta unidad recuperan su estado de fábrica.

**NOTA**

No apague la unidad mientras el proceso de restablecimiento de los ajustes de fábrica esté en curso.

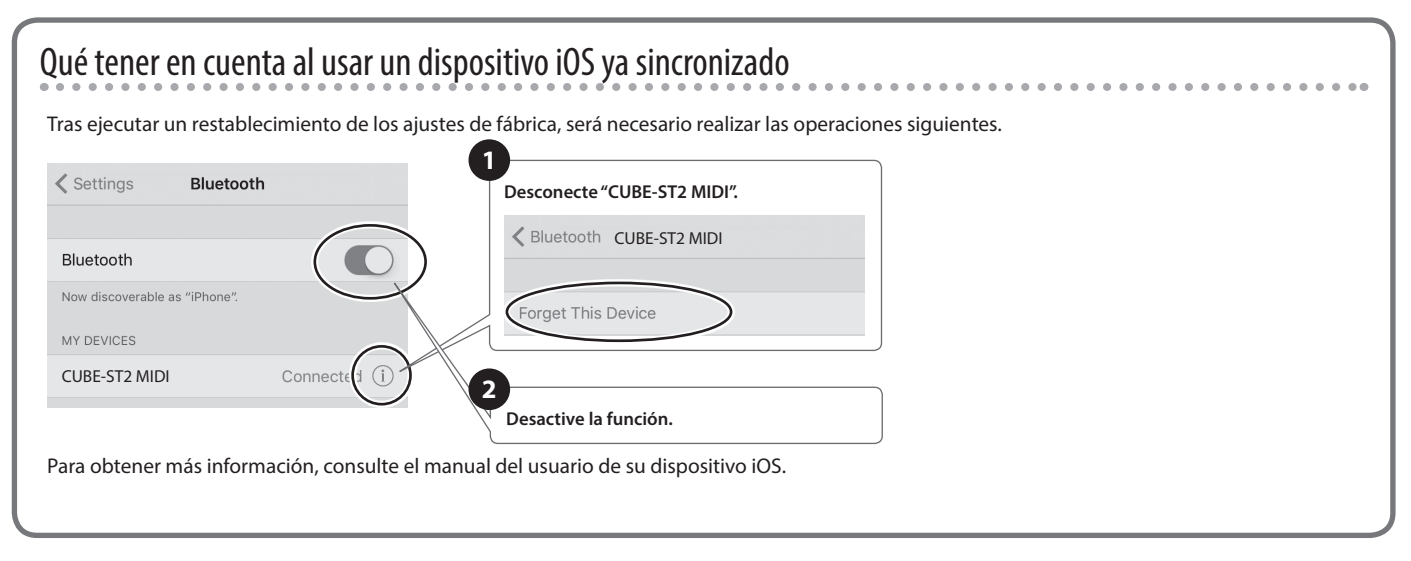

# Diagrama de bloques

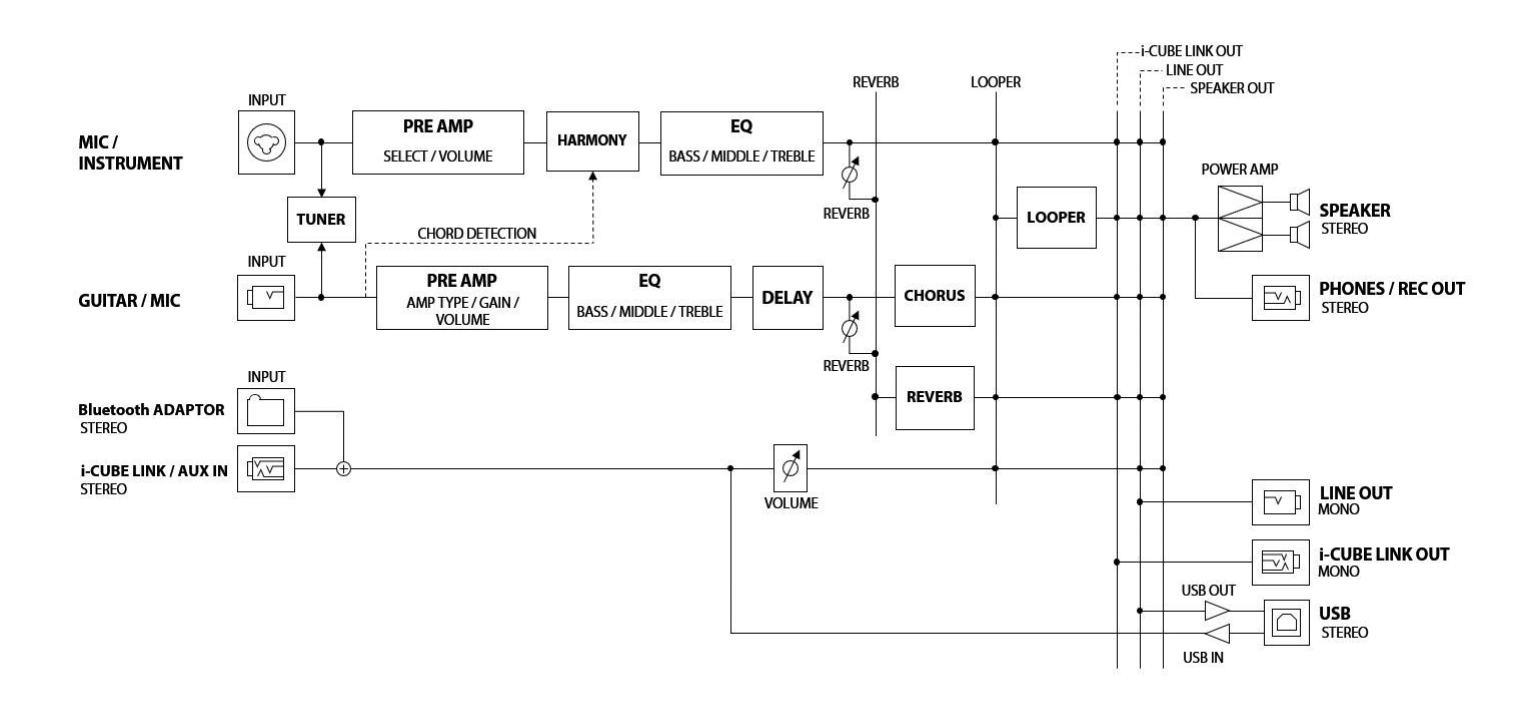

# Especificaciones principales

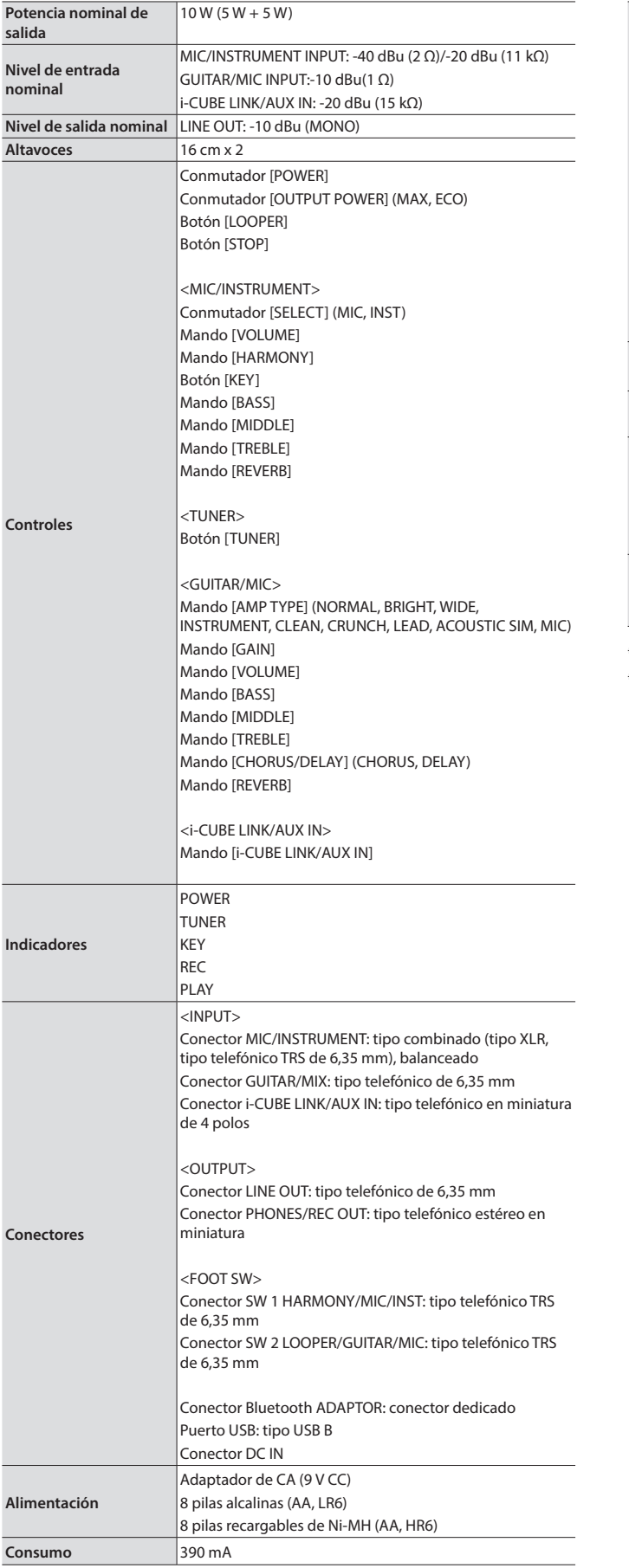

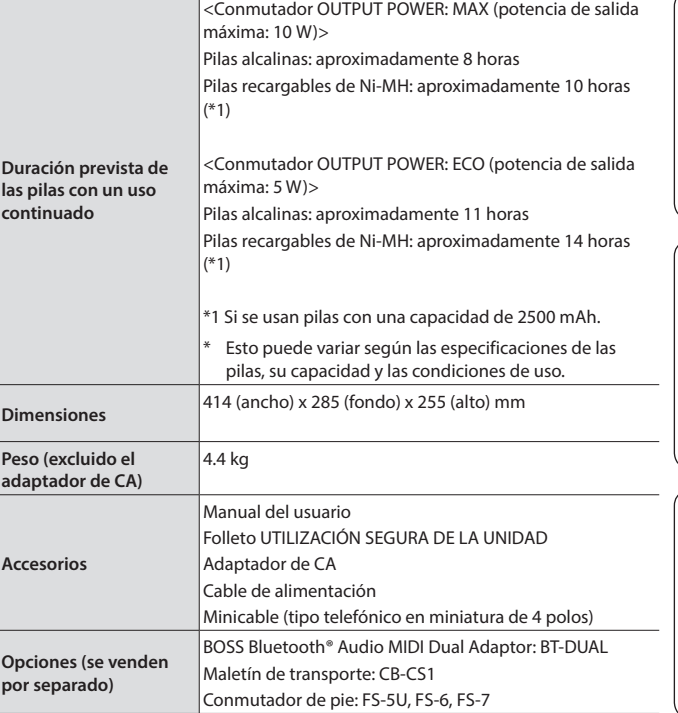

\* 0 dBu = 0,775 Vrms

\* Este documento explica las especificaciones del producto en el momento de su publicación. Para obtener la información más reciente, visite el sitio web de Roland.

English

日本語

Deutsch

## <span id="page-11-0"></span> **ADVERTENCIA**

#### **Utilice únicamente el adaptador de CA suministrado y la tensión correcta**

Asegúrese de utilizar exclusivamente el adaptador de CA que se incluye con la unidad. Asimismo, compruebe que la tensión de la instalación eléctrica coincida con la tensión de entrada

especificada en el adaptador de CA. Es posible que otros adaptadores de CA utilicen polaridades diferentes, o que estén diseñados para una tensión distinta; por tanto, su uso podría causar daños, un funcionamiento incorrecto o descargas eléctricas.

#### **Utilice únicamente el cable de alimentación suministrado**

Utilice exclusivamente el cable de alimentación incluido. Del mismo modo, el cable de alimentación suministrado tampoco debe usarse con ningún otro dispositivo.

#### **Apague la unidad antes de instalar el BT-DUAL**

Antes de instalar el BT-DUAL, primero debe apagar el CUBE STREET II y desenchufar el adaptador de CA.

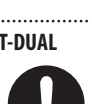

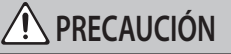

#### **Mantenga las piezas pequeñas fuera del alcance de los niños**

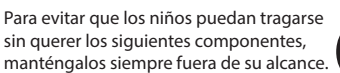

- • Piezas extraíbles
- Tapa del Bluetooth ADAPTOR, tornillo ([p.](#page-7-0) 8)

#### **Manipule el terminal de masa con cuidado**

Si quita el tornillo del terminal de masa, asegúrese de volverlo a colocar; no lo deje por cualquier sitio donde algún niño pequeño pudiera cogerlo y tragárselo. Cuando vuelva a colocar el tornillo,

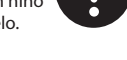

asegúrese de apretarlo bien para que no se afloje ni se suelte. 

#### **Tenga cuidado de no quemarse**

Las pilas pueden alcanzar temperaturas altas; tenga cuidado de no quemarse.

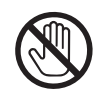

# NOTAS IMPORTANTES

#### **Alimentación**

Coloque el adaptador de CA de modo que el lado con el indicador quede hacia arriba. El indicador se iluminará cuando enchufe el adaptador de CA a una salida de CA

#### **Alimentación: uso con pilas**

- • El sonido puede distorsionarse fácilmente o entrecortarse si se toca a alto volumen cuando las pilas están empezando a agotarse, pero esto es normal y no indica ningún fallo de funcionamiento. En tales casos, sustituya las pilas o utilice el adaptador de CA incluido con la unidad.
- Si va a utilizar la unidad con pilas, utilice pilas alcalinas o pilas recargables de Ni-MH.

#### **Colocación**

En función del material y la temperatura de la superficie donde se coloca la unidad, los tacos de goma podrían manchar o estropear la superficie.

#### **Reparaciones y datos almacenados**

• Al desechar el embalaje o el material de acolchado con el que se embala esta unidad, debe observar las normas de eliminación de residuos de su localidad.

#### **Otras precauciones**

• No utilice cables de conexión con resistencias integradas.

#### **Derechos de propiedad intelectual**

- • La ley prohíbe realizar grabaciones de audio, grabaciones de vídeo, copias o revisiones de cualquier trabajo protegido por derechos de autor propiedad de un tercero (trabajos musicales, de vídeo, difusión, interpretación en directo u otros trabajos), ya sea parcialmente o en su totalidad; y prohíbe también su distribución, venta, alquiler, interpretación o difusión sin el permiso del titular de los derechos de autor.
- • No utilice este producto para fines que puedan infringir los derechos de autor propiedad de un tercero. Roland no asume responsabilidad alguna en lo que respecta a cualquier infracción de los derechos de autor de un tercero derivada del uso de este producto.
- • La marca **Bluetooth**® es una marca comercial registrada de **Bluetooth** SIG, Inc. y Roland dispone de la licencia correspondiente para utilizarla.
- • Este producto incluye software de código abierto de terceros.
- Copyright (c) 2009-2017 ARM Limited. Todos los derechos reservados.

Con licencia de Apache License, Version 2.0 (la "Licencia").

Puede obtener una copia de la Licencia en http://www.apache.org/licenses/LICENSE-2.0

- Este producto utiliza el código fuente de μT-Kernel bajo T-License 2.0, otorgado por la organización T-Engine Forum (www.tron.org).
- • Roland y BOSS son marcas comerciales registradas o marcas comerciales de Roland Corporation en Estados Unidos y/o en otros países.
- • Los nombres de los productos y de las empresas que se mencionan en este documento son marcas comerciales registradas o marcas comerciales de sus respectivos propietarios.